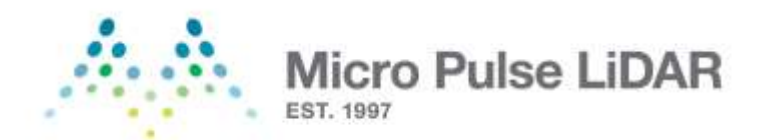

# MPL-4B-IDS

# Operations Manual

Version: June 2020

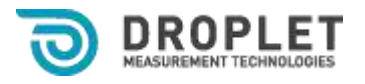

2400 Trade Centre Avenue Longmont, CO 80503 Ph: +1 303.440.5576

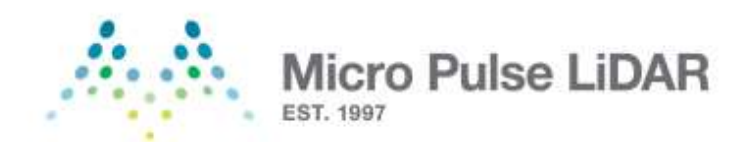

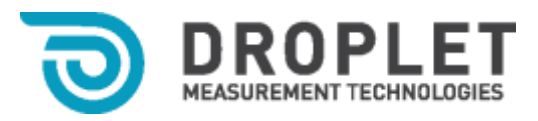

THIS PAGE INTENTIONALLY LEFT BLANK

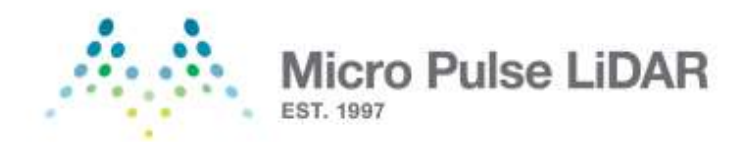

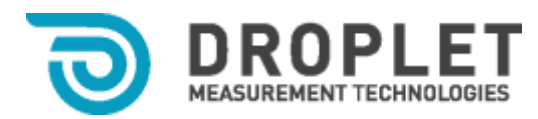

#### <span id="page-2-0"></span>**Disclaimers General Information**

In no event will Droplet Measurement Technologies, LLC (hereinafter also referred to as "Droplet") be liable for direct, indirect, special, incidental, or consequential damages resulting from any defect or omissions in this manual.

Droplet reserves the right to make changes to this manual and the products it describes at any time, without notice or obligation. Revised editions are found on Droplet's website (**[www.dropletmeasurement.com](http://www.dropletmeasurement.com/)**).

All Droplet product names, the Micro Pulse Lidar Logo, and the Droplet Measurement Technologies, LLC Logo are trademarks of Droplet Measurement Technologies, LLC. All other brand and product names are trademarks, or registered trademarks, of their respective owners.

# **Software License**

Droplet licenses the instrument software only upon the condition that you accept all of the terms contained in this license agreement.

This software is provided by Droplet "as is" and any express or implied warranties, including, but not limited to, the implied warranties of merchantability and fitness for a particular purpose are disclaimed. Under no circumstances and under no legal theory, whether in tort, contract, or otherwise, shall Droplet or its developers be liable for any direct, indirect, incidental, special, exemplary, or consequential damages (including damages for work stoppage; computer failure or malfunction; loss of goodwill; loss of use, data or profits; or for any and all other damages and losses). Some states do not allow the limitation or exclusion of implied warranties and you may be entitled to additional rights in those states.

# **Warranty**

The seller warrants the equipment supplied will be free from defects in material and workmanship for a period of eighteen (18) months from date of shipment, or twelve (12) months from date of installation / first use, whichever comes first. When returning the equipment to Droplet for warranty or service procedures, the equipment owner will pay for shipping to Droplet, while Droplet may pay the return shipping expense. The exceptions to this warranty are the laser, for which the original manufacturer's warranty shall apply, and the detector for which the manufacturer's expressed warranty will be extended to the equipment owner. Any repairs or service related to the laser and detector within the warranty period may incur additional costs as assessed by Droplet, after evaluating any defect or performance deviations. The equipment owner is deemed liable for these charges.

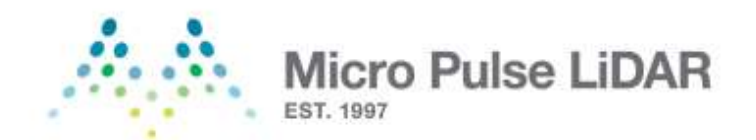

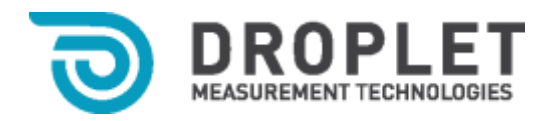

# <span id="page-3-0"></span>**Micro Pulse LiDAR (MPL) System: Record of Purchase**

Fill in the following system information for your records.

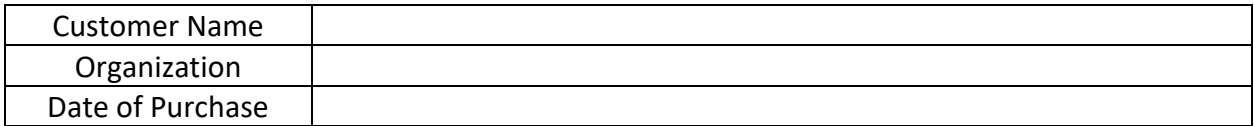

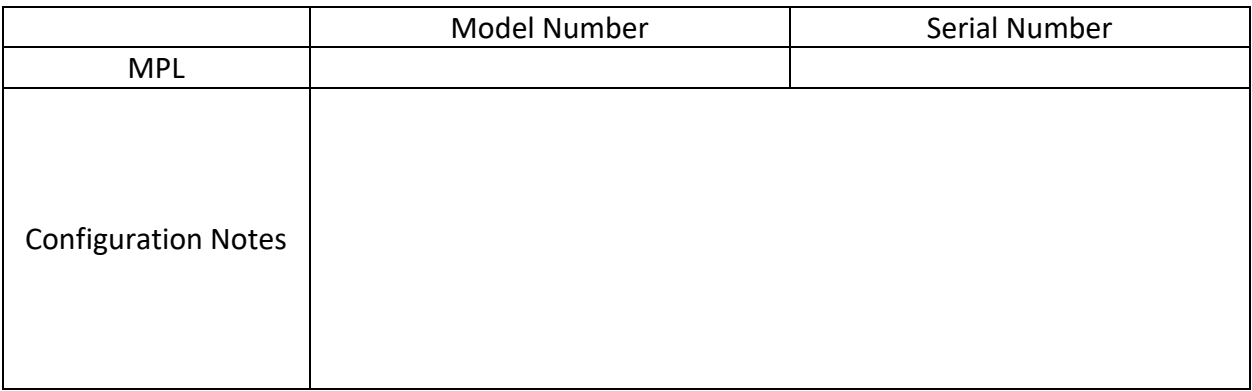

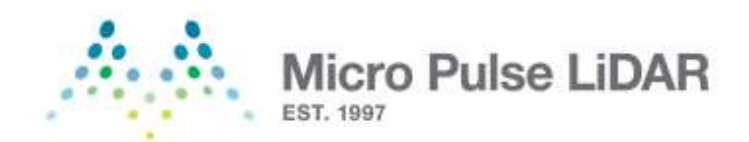

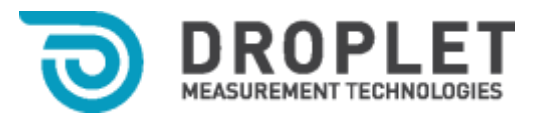

THIS PAGE INTENTIONALLY LEFT BLANK

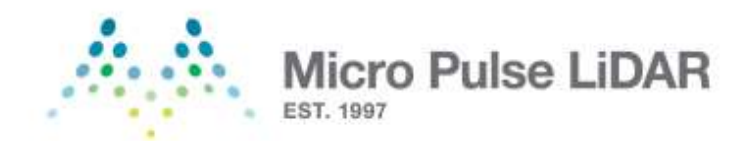

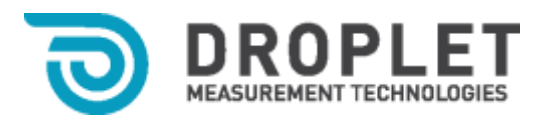

# **Table of Contents**

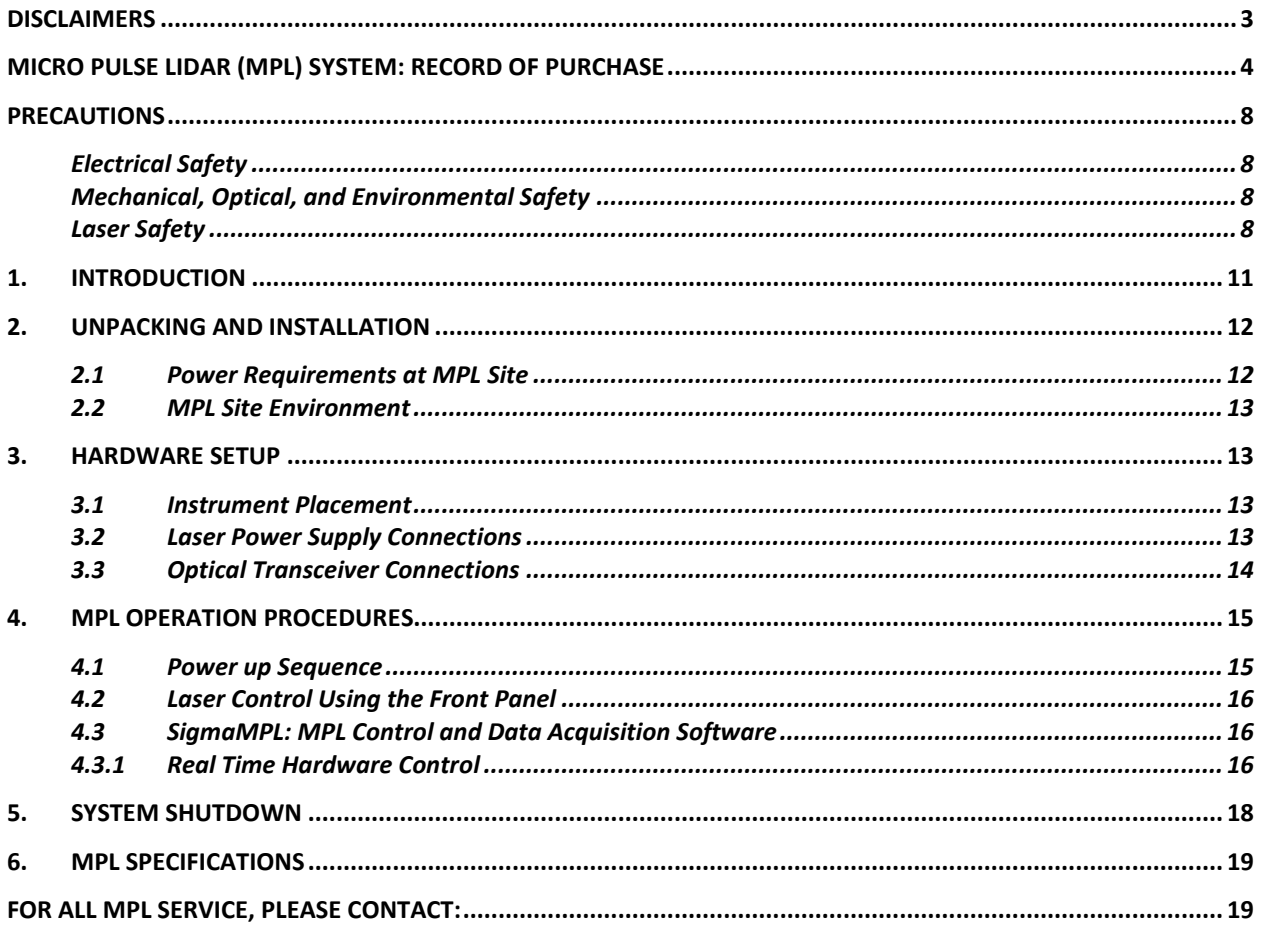

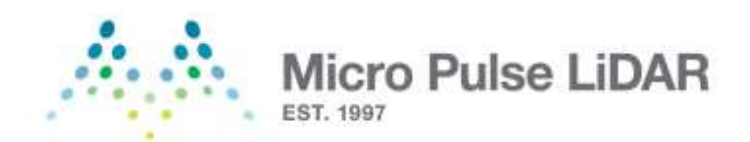

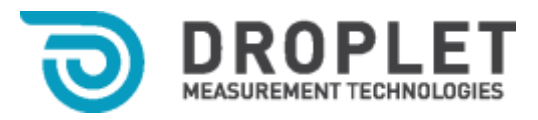

THIS PAGE INTENTIONALLY LEFT BLANK

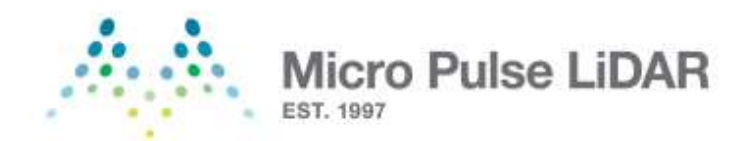

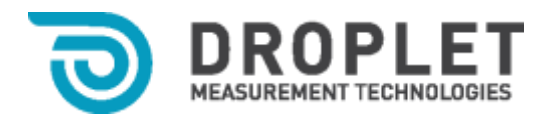

#### <span id="page-7-1"></span><span id="page-7-0"></span>**Precautions Electrical Safety**

E1. Adhere to the specified operating voltage for the MPL electronics at all times. The MPL has a power consumption of 500 W, and the default operating voltage is AC 110-240V, 50/60 Hz. The voltage specification on custom configured units is labeled accordingly.

E2. Use grounded plugs and receptacles for power. It is recommended to use receptacles or power strips equipped with surge suppressors to protect the electronics from damage.

E3. All electrical connections should be verified by qualified personnel prior to operating the instrument. Incorrect or poor connections may cause damage to the equipment.

E4. Ground straps are recommended for handling connection cables of the MPL to avoid damage due to electrostatic discharge.

E5. Startup and shutdown procedures must be followed as described in Section [4](#page-14-0) of this Operations Manual. Do not attempt to open or move the MPL while the instrument is in operation.

E6. The user should review all procedures listed in this Operations Manual.

# <span id="page-7-2"></span>**Mechanical, Optical, and Environmental Safety**

M1. The MPL is not weatherproof and must not be exposed to rain or excessive humidity levels above 80%. The operating and storage temperature of the instrument should always be between  $10^{\circ}$ C (50 $^{\circ}$ F) and 35 $^{\circ}$ C (95 $^{\circ}$ F).

M2. The surface of the MPL aperture should not be touched by hand or cleaned in a manner that is outside of standard optical cleaning practices (gloves, acetone, lint free cotton wipes). The aperture must remain covered when not in use to protect against dust and accidental damage. Any dust accumulating on the aperture during normal operations should be periodically cleaned using filtered, pressurized air. Care should be taken to avoid contact with the optical surfaces.

# <span id="page-7-3"></span>**Laser Safety**

# L1. *Caution – Laser Radiation exposure may occur if the user modifies the controls or performance of the instrument with procedures other than those specified herein.*

L2. The MPL System is a Class II Laser Product as defined by the US CDRH 21CFR1040.10/.11; Class II Laser Product as defined by EN60825-1/2; and ANSI Z136.1 2000.

L3. All operators of the MPL should be trained in Laser Safety prior to operating the MPL. Laser warnings should be observed at all times and direct viewing of the beam should be avoided.

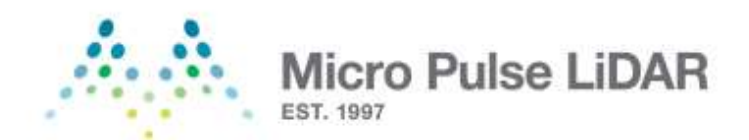

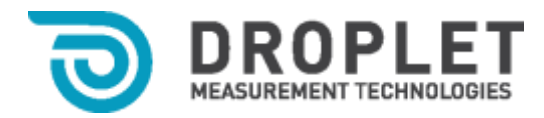

L4. If the transmitted beam quality or shape changes during use, shut down the instrument and contact us for service.

# L5. Location of FDA/CDRH Laser labels:

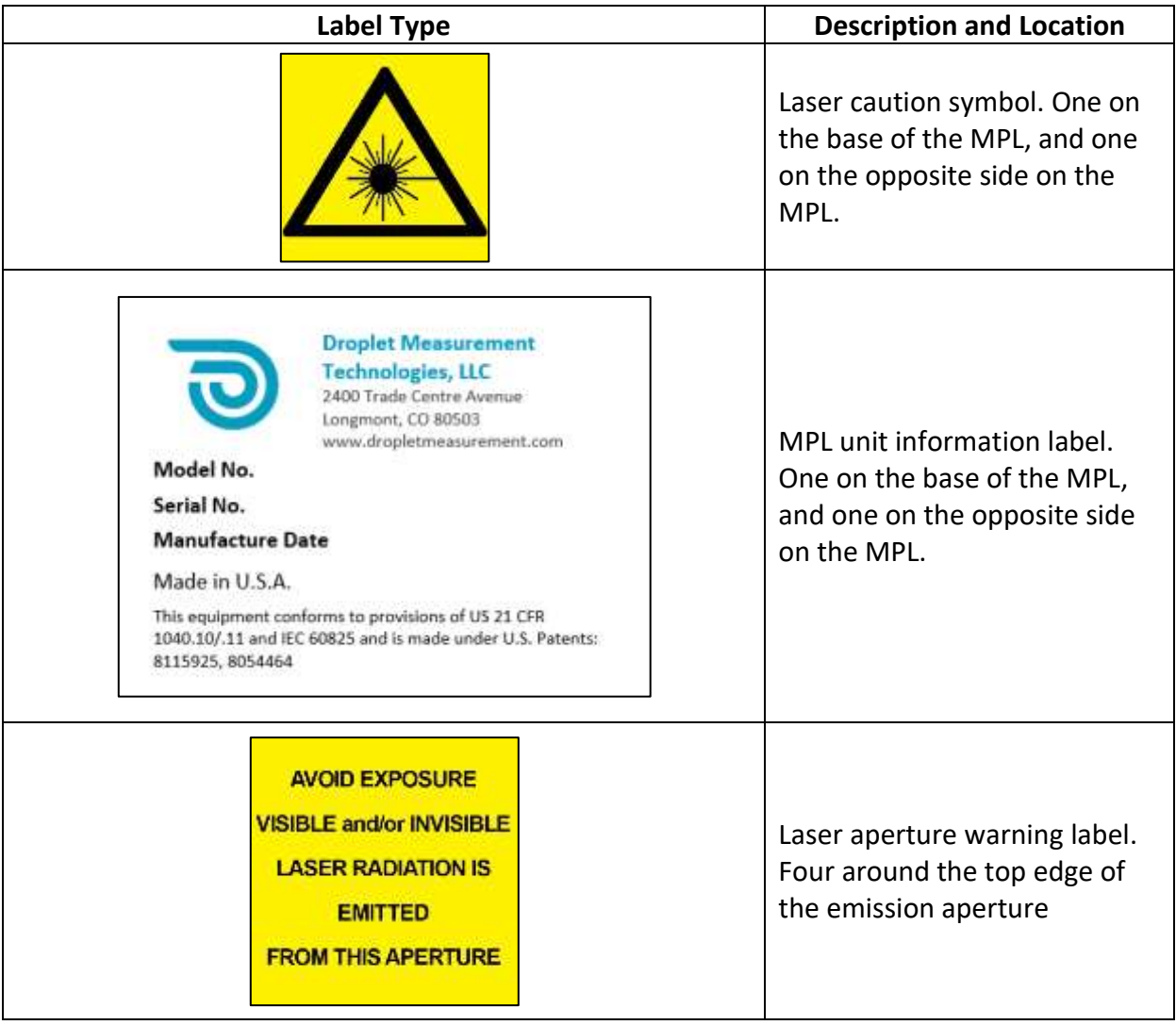

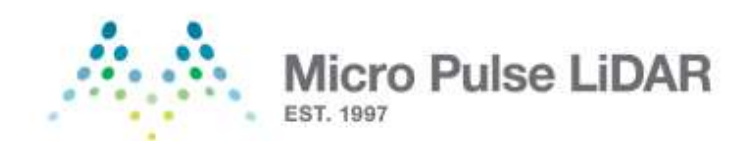

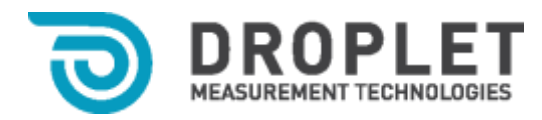

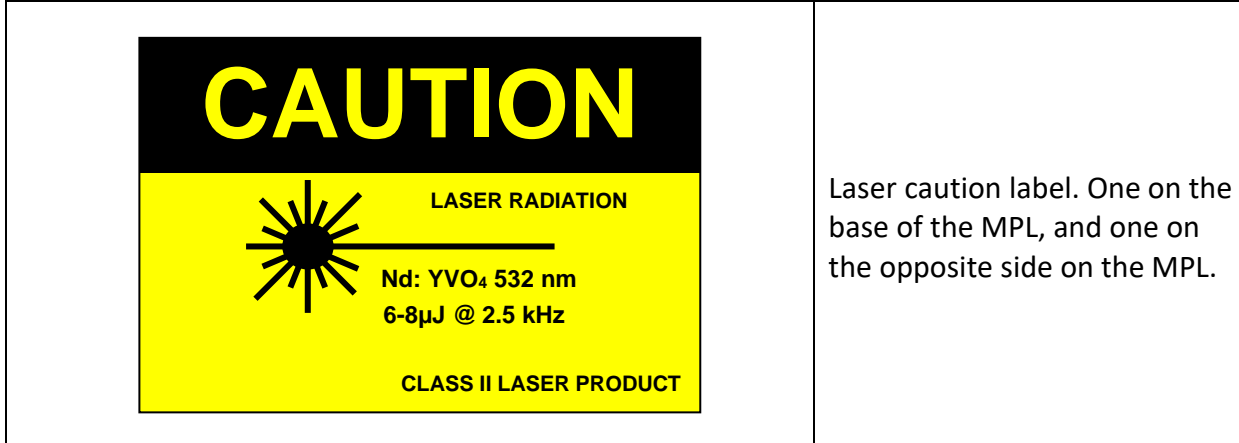

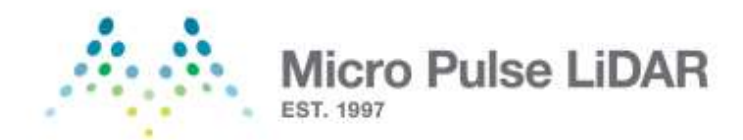

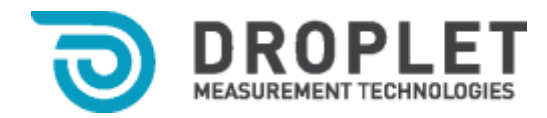

#### <span id="page-10-0"></span>**1. Introduction**

The Micro Pulse LiDAR (MPL) is an elastic backscatter LiDAR developed at NASA Goddard Space Flight Center<sup>1</sup> and deployed at a number of locations worldwide for long-term, autonomous aerosol and cloud monitoring. The MPL is comprised of an optical transceiver unit, laser power supply, and a laptop computer (**Error! Reference source not found.**). The optical transceiver houses the laser transmitter (operating at a 532 nm wavelength) and the photon counting detection system. The signal is transmitted and received using the same built-in athermal telescope. The range resolved signal is collected and displayed in real time on the data acquisition computer. The optical transceiver is mounted on a swivel mechanism that allows elevation adjustment for vertical or off-zenith measurements. The data acquisition software provided can also be used to playback previously recorded data files.

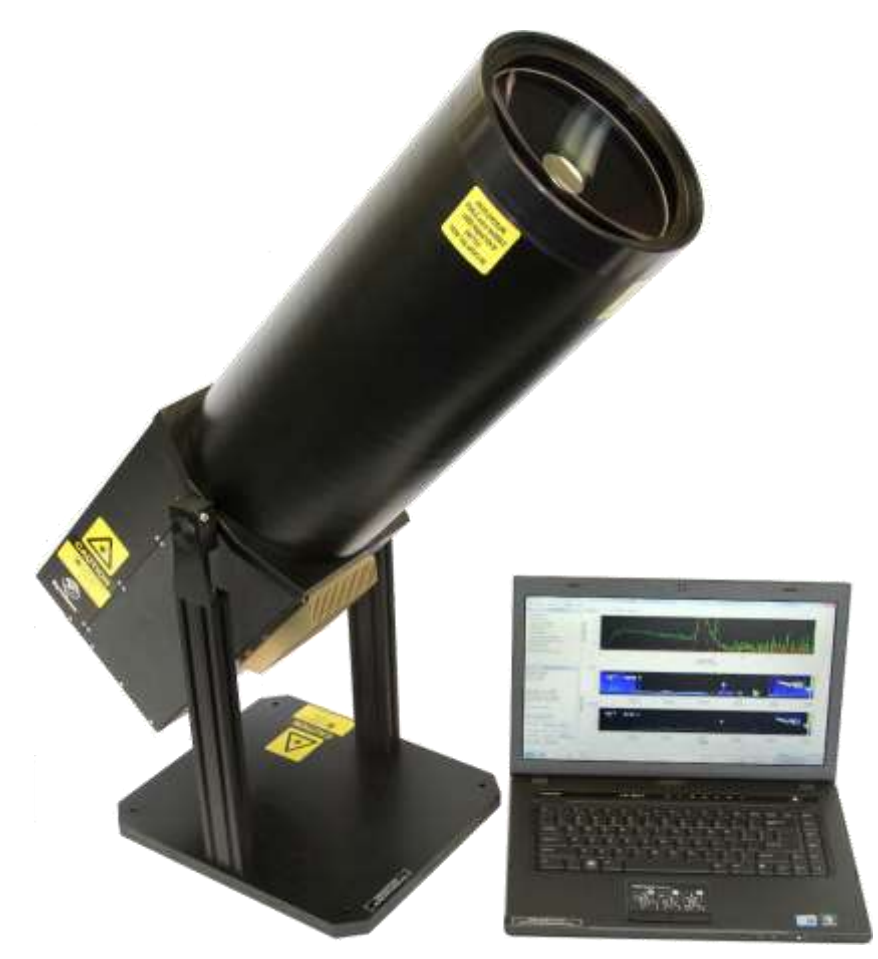

**Figure 1: Micro Pulse Lidar System**

<sup>&</sup>lt;sup>1</sup> Licensed from the National Aeronautics and Space Administration under U.S. Patent No. 5,241,315

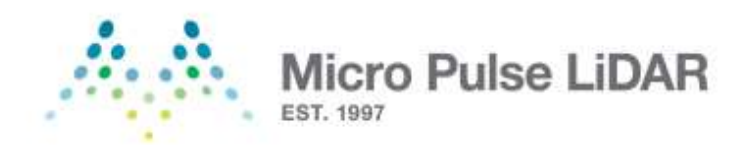

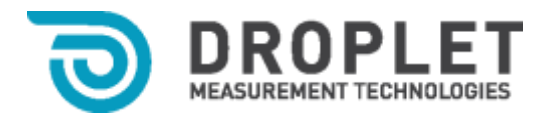

The MPL is a precision optical instrument and should be handled with extreme care during transportation and use. It should not be operated or stored in extreme humidity or temperature conditions. Although the laser output energy from the unit is designed to meet the ANSI Z136.1– 2000 standard for eye safety, direct viewing of the laser beam for extended periods of time may damage the retina. This manual assumes that the user has fundamental working knowledge of lasers and laser safety. *All MPL operators must read through this Operations Manual prior to operating the instrument.*

# <span id="page-11-0"></span>**2. Unpacking and Installation**

<span id="page-11-2"></span>[Table 1](#page-11-2) shows a packing list of components included with the MPL shipment. Inspect these items for any visible damage upon receiving the instrument and report any discrepancies as soon as possible.

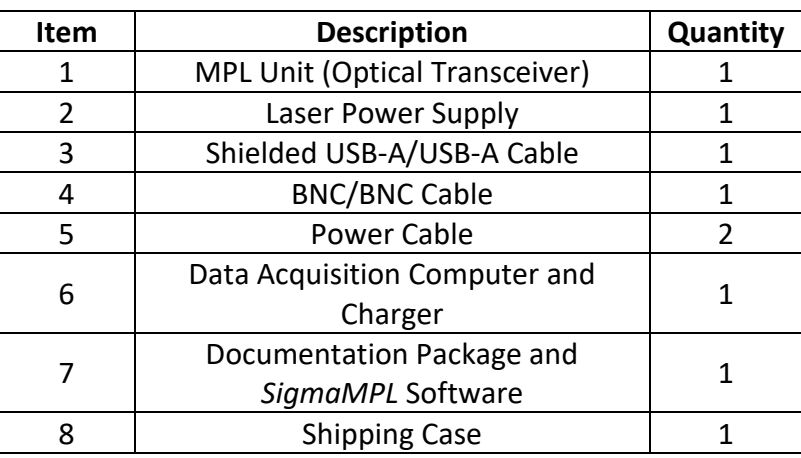

**Table 1: MPL Packing List**

The MPL is a delicate instrument and extreme care must be exercised while unpacking from the shipping case. Dropping or bumping the MPL may cause serious damage to the components inside. Since the optical transceiver is locked in position for shipping, use a 5/32" hex driver to loosen the 10-32 socket head screws and adjust the instrument's angle.

The MPL may be stored in its original shipping container when not in use between  $10^{\circ}C$  (50 $^{\circ}F$ ) and  $35^{\circ}$ C (95 $^{\circ}$ F) in a location with low humidity.

# <span id="page-11-1"></span>**2.1 Power Requirements at MPL Site**

The MPL system requires an AC 110-240 V, 50/60 Hz supply with a grounded connection for proper operation, and has a power consumption of 500 W. For improved protection, a surge protected power supply is recommended.

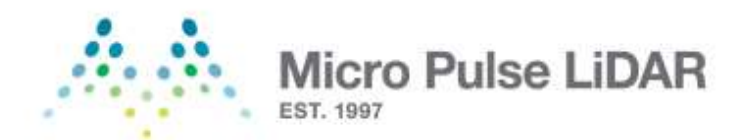

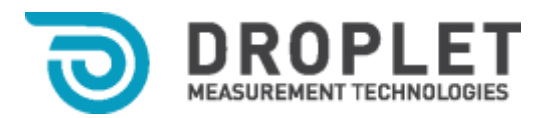

#### <span id="page-12-0"></span>**2.2 MPL Site Environment**

The MPL system is designed to operate in a controlled environment. To ensure accurate performance over an extended period of time, the location of the MPL must adhere to the following criteria:

- Operating temperature:  $10^{\circ}$ C to 35 $^{\circ}$ C (50 $^{\circ}$ F to 95 $^{\circ}$ F)
- Relative humidity: <80%
- Well ventilated
- Dust free
- Vibration isolated
- Free from strong sources of EMI radiation

#### <span id="page-12-1"></span>**3. Hardware Setup**

This section describes the systematic installation of the MPL system.

#### <span id="page-12-2"></span>**3.1 Instrument Placement**

- 1. Place the optical transceiver on a firm, horizontal surface that is free from vibrations.
- 2. Place the laser power supply close enough to the optical transceiver to avoid straining any part of the umbilical cable.
- 3. Maintain at least 2" of clearance around the optical transceiver heat sink and laser power supply air vents for adequate air circulation.

# <span id="page-12-3"></span>**3.2 Laser Power Supply Connections**

- 1. Se[e Figure 2](#page-13-1) for laser power supply connections. The 'POWER' and 'LASER ENABLE' key switch on the front panel should be set to the 'OFF' positions.
- 2. Connect the power cord for the laser power supply unit to a grounded outlet. Soon after being connected, all LEDs will blink and the power supply will make a long 'beep'. Even when the main power switch for the power supply is 'OFF', the temperature controllers inside the laser are active.
- 3. Connect the D-connector on the umbilical cable (from the optical transceiver) to the connector labeled 'TO LASER HEAD' on the back panel of the laser power supply. Fasten the retaining screws on the connector with a flat-head screwdriver.
- 4. Connect the interlock cable to the D-connector labeled 'USER I/O' and tighten the retaining screws.

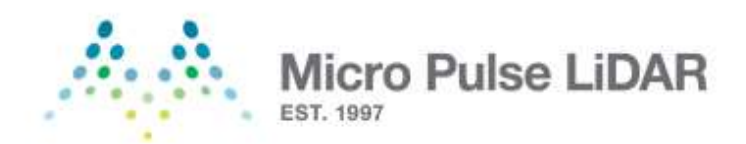

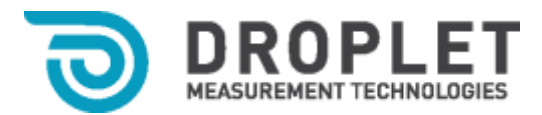

5. (Optional) If computer control is required for the laser, connect a serial (RS-232) cable to the connector labeled 'RS232' on the controller. Connect the other end to a COM port on the data acquisition computer. For some computers a serial-to-USB adapter may be required to establish this connection.

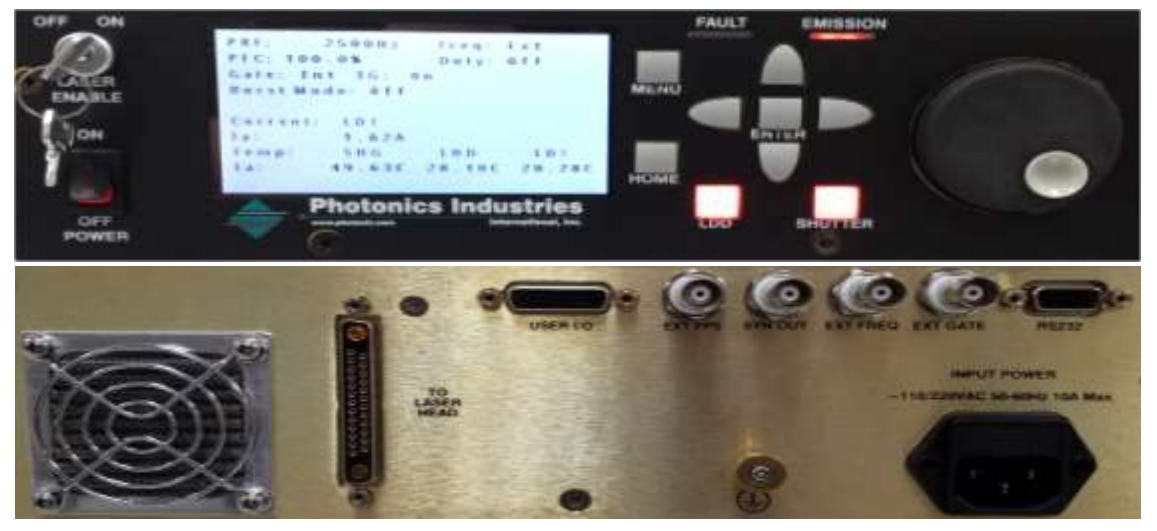

**Figure 2: Laser Power Supply Front and Rear Panels**

# <span id="page-13-1"></span><span id="page-13-0"></span>**3.3 Optical Transceiver Connections**

The connections on the MPL unit are all located on the rear panel of the optical transceiver. Rotate the MPL into a horizontal position by loosening the four telescope clamp screws with a 5/32" hex driver to access the connections. Handle the laser umbilical cable with care when rotating the unit.

- 1. The power switch on the MPL rear panel should be set to the 'OFF' (0) position.
- 2. Connect the power cord from the MPL 'POWER' connector to a grounded outlet.
- 3. Connect the BNC cable from the 'LASER SYNC' connector on the MPL to the 'EXT FREQ' connector on the laser power supply.
- 4. Connect the USB cable from the 'DATA' connector on the MPL to a USB port on the data acquisition computer.

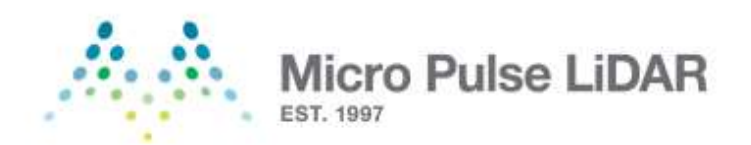

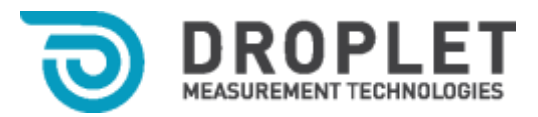

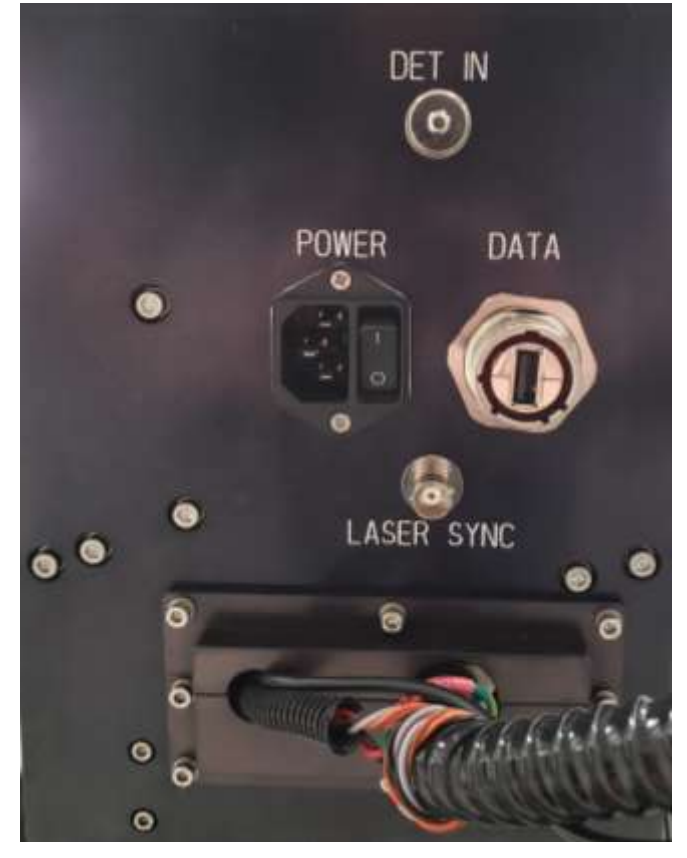

**Figure 3: MPL Optical Transceiver Rear Panel**

# <span id="page-14-0"></span>**4. MPL Operation Procedures**

The MPL should be located with an unobstructed view of the atmosphere and the aperture lid should be opened carefully to avoid touching the lens. Make sure to tighten the telescope clamp screws to prevent unintentional rotation.

**NOTE:** All personnel in the vicinity of the MPL should be clear of the beam path before the laser is turned on.

# <span id="page-14-1"></span>**4.1 Power up Sequence**

- 1. The laser power supply should be plugged into a live power outlet for approximately 5 minutes to allow the internal laser temperature to stabilize.
- 2. On the MPL unit, flip the power switch to 'ON' (1).
- 3. Turn on the data acquisition computer.

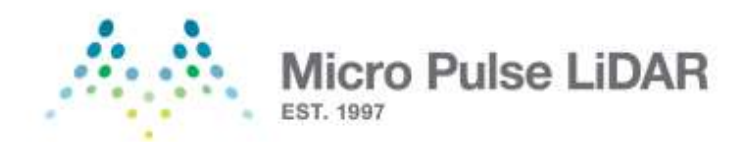

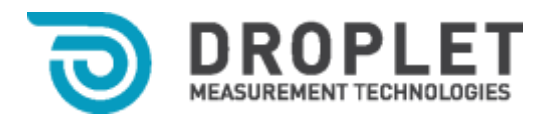

#### <span id="page-15-0"></span>**4.2 Laser Control Using the Front Panel**

- 1. On the laser power supply, flip the 'POWER' rocker switch to the 'ON' position. A short beep will sound and the display will initiate to the control screen.
- 2. Turn the 'LASER ENABLE' key switch to 'ON'.
- 3. Verify that the laser is set for an external trigger:
	- 3.1 Press the 'HOME' key. Press 'MENU' and select the 'Pulse Settings' option using the arrow buttons and then press 'ENTER'.
	- 3.2 Use the arrow buttons to select the 'PRF' value and press 'ENTER'. Set this value to 'PRF=Ext' using the arrow buttons and then press 'ENTER'.
- 4. Press the 'SHUTTER' button. The LED will turn on to indicate that the shutter is open.
- 5. Press the 'LDD' button to turn on the Laser Diode Driver. The LED should light up and the 'Actual Current' (Ia) will begin rising to the set current value. The 'Set Current' (Is) and 'Actual Current' (Ia) may vary from each other.
- 6. To change the 'Set Current', press the 'MENU' key, select 'LDD Settings', and press 'ENTER'. Use the arrow buttons to adjust this value, and then 'ENTER' to set the new current value.
- 7. Open the telescope cover to check emission.

#### <span id="page-15-1"></span>**4.3** *SigmaMPL***: MPL Control and Data Acquisition Software**

The *SigmaMPL* data acquisition software allows for real time operation of the instrument and data playback of previously stored data. This section describes the *Real Time Hardware Control* mode. For *File Playback* mode and other software and data processing features, refer to the *SigmaMPL Software Manual*.

#### <span id="page-15-2"></span>**4.3.1 Real Time Hardware Control**

1. From the opening screen of *SigmaMPL*, press **Ctrl+R** or select **File→Real Time Hardware Control** [\(Figure 4\)](#page-16-0).

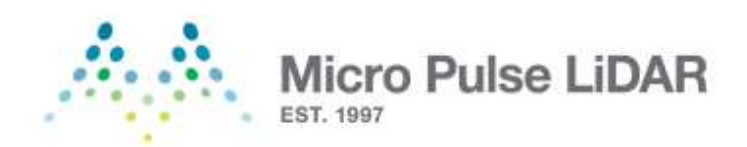

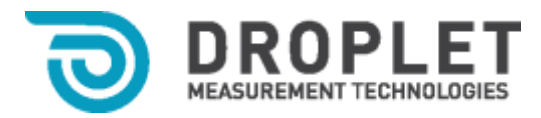

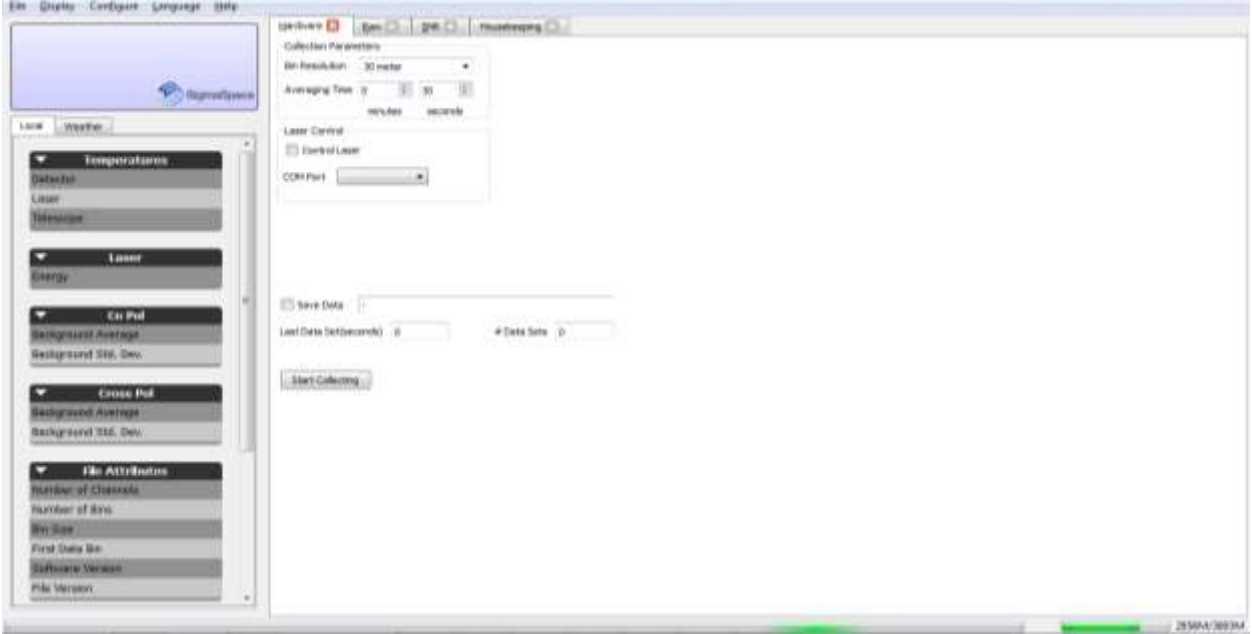

**Figure 4:** *SigmaMPL Real Time Hardware Control* **Window**

- <span id="page-16-0"></span>2. Tabs for Hardware, Raw Data, R<sup>2</sup> Corrected, SNR, and Housekeeping will appear in the plot area to the right of the left sidebar. A tab for NRB will be displayed only if the three configuration files for the MPL are loaded. See the *SigmaMPL Software Manual* for more information.
- 3. The software must be configured for the MPL before collecting data. To access configuration options, press **Ctrl+K+L**. This will enable the Collection Parameters to be adjusted in the Hardware tab. To configure the software for MPL, select **Configure→Algorithm Setup** and select **Default MPL Parameters**. Click **Apply** followed by **OK** to save the changes.
- 4. Select the desired **Bin Resolution** and **Averaging Time**.
- 5. Check the **Save Data** box to record the data. Data does not have to be saved. The saved files are automatically named using an YYYYMMDDHHmm.mpl format and can be found in **C:\Program Files (x86)\SigmaMPL\DATA**.
- 6. Toggle the **Start Collecting** button to begin collection.
- 7. The yellow **Acq Active** LED and green **Sync/USB** LED's will both be illuminated on the MPL. The **Sync/USB** LED will flash while data is being collected.
- 8. To stop collecting data toggle the **Stop Collecting** button.

The MPL displays signal and other instrument data as shown in [Figure 5.](#page-17-1) For a more detailed explanation, refer to the *SigmaMPL Software Manual*.

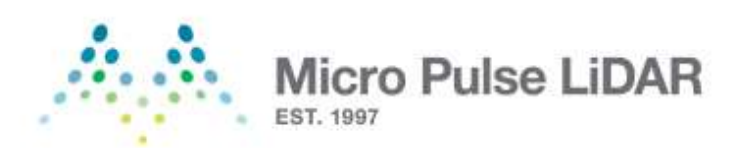

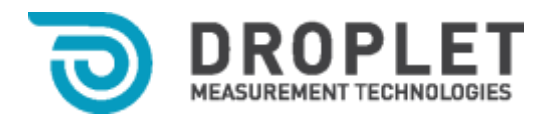

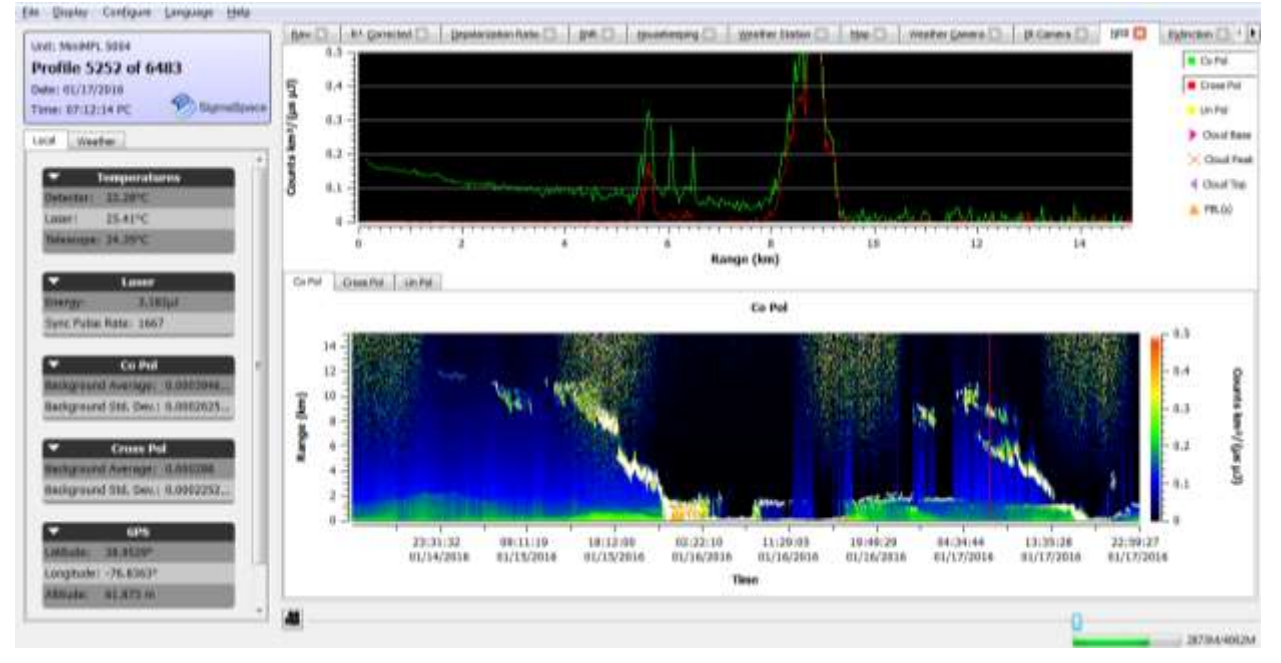

**Figure 5:** *SigmaMPL* **Plot Display**

#### <span id="page-17-1"></span><span id="page-17-0"></span>**5. System Shutdown**

The MPL system should be shut down in the following sequence:

- 1. Click the Stop Collecting button in the SigmaMPL program to stop data acquisition.
- 2. Exit the SigmaMPL program.
- 3. On the MPL, flip the 'POWER' rocker switch to the 'OFF' position.
- 4. Push the 'LDD' button on the laser power supply and wait until the LED stops blinking.
- 5. Push the 'SHUTTER' button on the laser power supply, the LED should turn off.
- 6. Turn the 'LASER ENABLE' key switch to the 'OFF' position.
- 7. Flip the laser power supply 'POWER' rocker switch to the 'OFF' position.
- 8. Shut down the laptop computer.
- 9. Carefully replace the lid on the MPL without touching the optics.

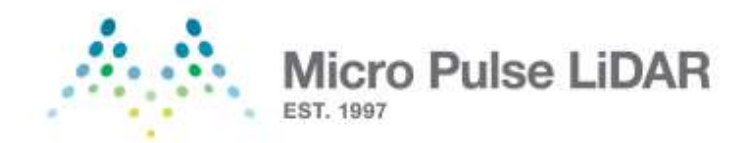

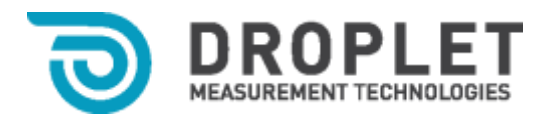

#### <span id="page-18-0"></span>**6. MPL Specifications**

**Table 2: Nominal MPL Specifications**

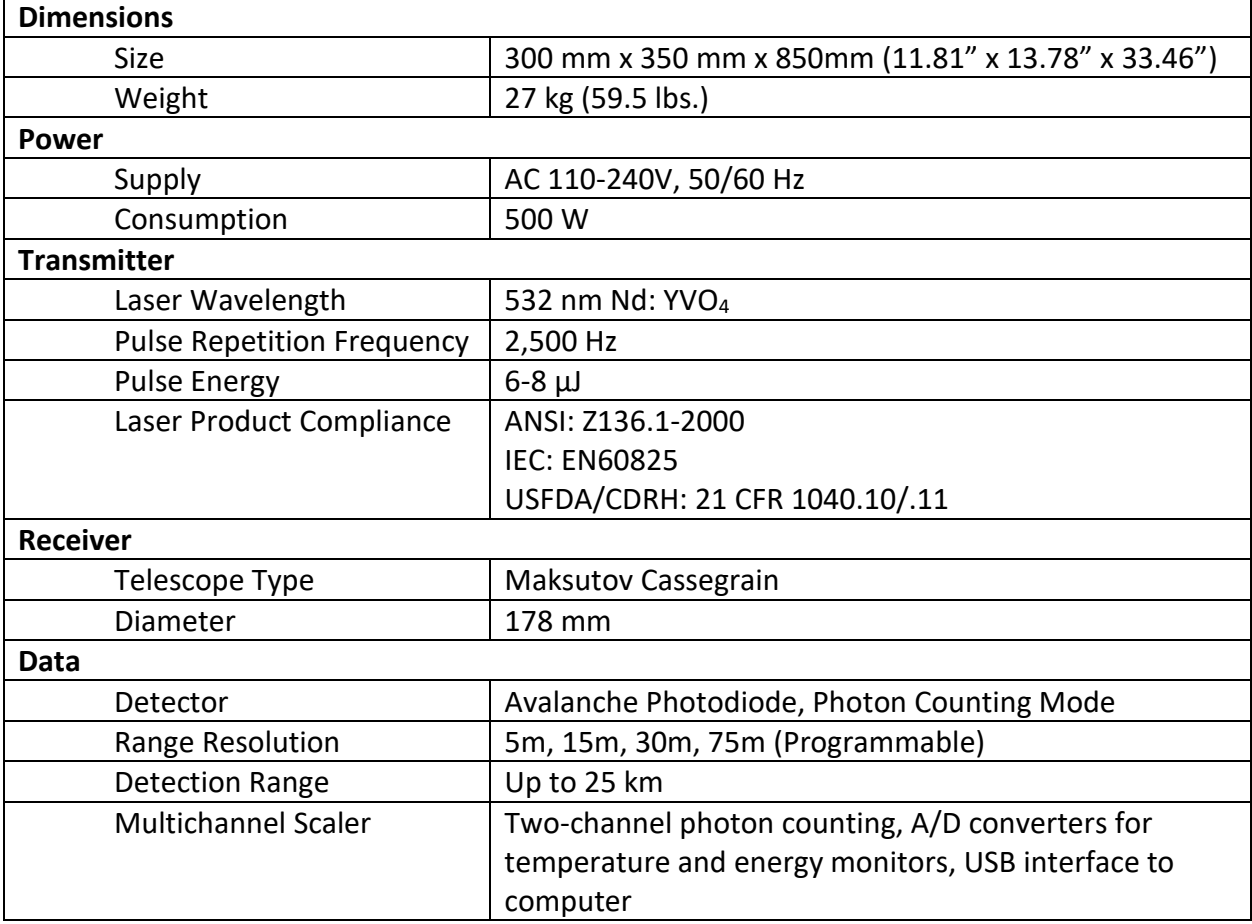

# <span id="page-18-1"></span>**For all MPL service, please contact:**

# **Droplet Measurement Technologies, LLC**

2400 Trade Centre Avenue Longmont, CO 80503, United States of America Telephone: +1 303.440.5576 Email: [customer-contact@dropletmeasurement.com](mailto:customer-contact@dropletmeasurement.com) [www.dropletmeasurement.com](http://www.dropletmeasurement.com/)